# $S$ uitcase<sup>TM</sup>

*Quando, cinque anni fa, Macintosh comparve sul mercato, la cosa che, sinceramente, mi fece più impressione furono i Desk Accessory* e *i Font. Sembrava incredibile che, al semplice comando dell'utente, si potesse avere una calcolatrice a portata di mano (ricordo di aver avuto per un certo periodo montata addirittura una emulazione di una HP 15C, con tanto di notazione polacca), un blocchetto per le note* o *un orologio. E non che venissi da un Apple Il, dalle pur ridotte prestazioni; prima di allora avevo usato congiuntamente un raffinatissimo (ancora oggi) HP* 87 *ed un grosso North Star, dalle notevoli prestazioni, di cui mi disfeci per pochi biglietti da centomila, poco dopo,* e *che chissà in quale deposito di rottamazione è andato a finire. Il fascino era tanto* e *non mi accorsi di essere stato colto da una malattia che colpisce almeno il 90% degli utenti del Mac, la malattia del menu ((mela»*

Intendiamoci, anche per i non addetti ai lavori: tra i menu discendenti dal video Mac, quello più a sinistra, contrassegnato appunto dalla presenza di una mela, mostra i DA disponibili, montati sul System o, molto più raramente, sull'applicazione. Come prima fornitura, la dotazione è dawero miserella; archivio appunti, blocco note, calcolatrice (che in quattro anni non ha subito uno straccio di miglioramento). un pannello di controllo, divenuto sempre più sofisticato ed evoluto, una finestra di scelta per la ricerca delle risorse di stampa, e fino a qualche mese fa, un gioco-passatempo come se ne vendono ancora nelle fiere di paese. La novità diveniva, dopo qualche settimana, usualità e ci si metteva alla ricerca di accessori per personalizzare il nostro System.

Ricordo di aver ammucchiato, sotto la «mela» il più bel ciarpame che si sia mai visto in circolazione; cursori che divenivano lenti d'ingrandimento, caleidoscopi, scarafaggi che circolavano sullo schermo; tra i più simpatici ricordo Journal, un «registratore» che ripeteva, per filo e per segno, quanto era stato fatto nelle frasi precedenti; tra i più utili ricordo le calcolatrici costruite con Calculator Construction Set, che, non so per quale motivo, non hanno più funzionato sulle nuove versioni del System. Ma presto, come la maggior parte degli entusiasti, andai a sbattere in qualcosa di molto duro; un messaggio del tipo «Non si possono installare più di 16 DA!», divenuti 15 con le nuove versioni del System. Questioni di assegnazione

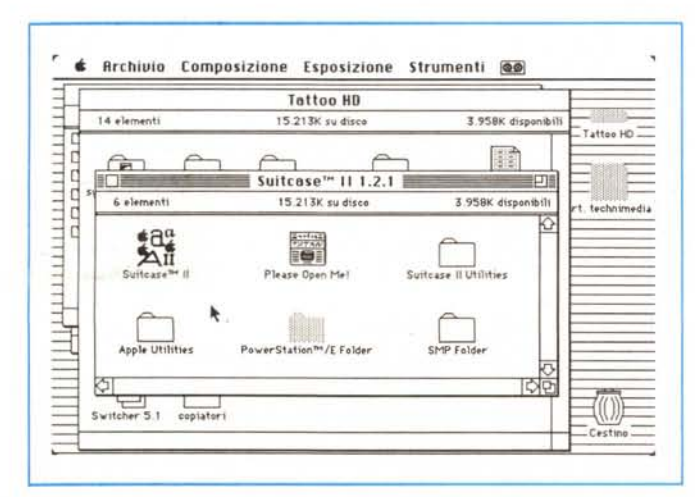

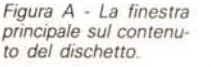

dei numeri di controllo interni, certo, ma quello che ci era parso un paradiso inesauribile di meraviglie, all'atto pratico mostrava confini sempre più stretti.

Cominciarono allora funamboliche ricerche col Resource Editor, che consentirono, con equilibrismi fatti con bilancine di speziale, un ampliamento, comunque limitato, di questi limiti. Altro spazio utile lo si ricavò dalla installazione di DA solo nelle applicazioni, ma si trattava di accomodamenti, ripieghi, che poco potevano soddisfare le abitudini ed i voli d'aquila di un macintoshista, per sua indole poco incline alle limitazioni.

Analoga situazione si era verificata con i Font, solo che il problema era stato risolto, con i rolling menu, i menu che scrollavano a fine schermo, fin già dal System 3.2. Ma anche qui sorgevano problemi quando la lista si allungava di molto (> 30 Font). E poi, come maneggiare con padronanza, ad esempio 100 Font e 50 DA? «cose e' pazze» come dicono a Belluno.

Qualche mese fa cominciò a vedersi, sulle pagine di Mac User e Mac World, la pubblicità di un programma che consentiva di installare con successo fino a 100 «item», oggetti, accessori; la cosa ci incuriosì e ne acquistammo una copia, ma dovemmo ricrederei sui risultati visto che il tutto era pagato in termini di rallentamento insopportabile del sistema (ed infatti il package è, poco dopo, scomparso miseramente dal mercato). Lasciammo perdere, tanto è vero che non ne abbiamo neppure parlato su queste pagine, e decidemmo di accontentarci di quanto passava il convento Apple, in attesa di tempo migliori. Ma la continua e mai sopita esigenza di soluzione del problema ha avuto una fortunosa soluzione; qualche giorno fa una casuale presenza, per questioni comuni di lavoro, nello studio di un ingegnere, mi portò ad assistere all'apertura di un Plus, nuovo di fabbrica, da cui, assieme ai manuali, venne fuori un package, con l'etichetta «Evaluation Only - not for resale» di Suitcase Il.

Di questo programma avevo sentito parlare da tempo, e credo di aver avuto, per un certo tempo, anche un demo su dischetto, ma non gli avevo dato credito più di tanto. Il fatto di avere a portata di mano il pacchetto originale mi fece riconsiderare la possibilità di analizzare questo programma nella sua giusta luce, che si è rivelata all'atto pratico ben più forte di quanto sembrasse. Ed eccone la prova (intesa come dimostrazione e come «prova su strada»).

#### Il pacchetto

Suitcase II, secondo l'indiscutibile principio che «piccolo è bello», è formato da un manualetto in sedicesimo di circa cento pagine e di un dischetto. Ma le cento pagine sono proprio piene, ed il dischetto pare fatto apposta per soddisfare chi non si sazia mai, visto che contiene, oltre al programma principale, le solite robette e robine che fanno tanto piacere al patito delle utility e dei piccoli tool complementari. Facile da installare ed ancora più semplice da usare, Suitcase II si mostra particolarmente adatto per un utente Mac non smaliziato, che non ha alcuna volontà o desiderio di addentrarsi nelle oscure selve delle risorse o degli INIT.

Ma a cosa serve effettivamente Suit-Case II? A tante cose, si potrebbe dire, ben più numerose e differenziate dell'installazione pressoché illimitata di

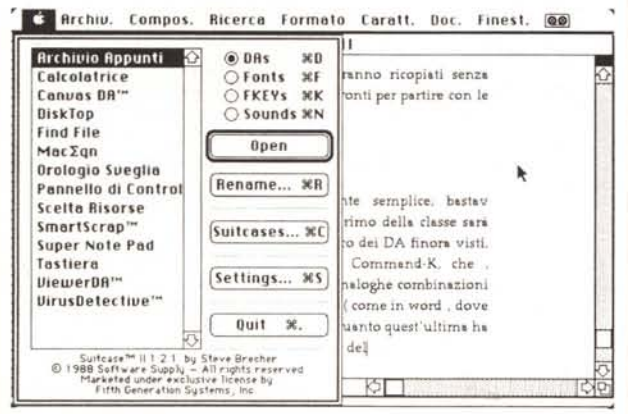

Suitcase™ II for the Macintosh

Complete Font and DA liberation for Your Apple Macintosh versione 2.0 5 Fifth Generation Software System Inc. 11200 Industriplex Blvd. **Baton Rouge** Louisiana 70809-4112. Tel. (415) 962-0195.

Font e DA sotto la mela, il tutto ad onta del pur limitativo sottotitolo del programma («Complete font and desk accessory liberation...»). Istituzionalmente Suitcase è un programma che consente di accedere, con flessibilità e facilità alla più accurata, sottile e raffinata tecnica di manipolazione delle risorse del Macintosh.

Cosa sono le risorse? Per chi cavalca altre tigri diremo solo che col nome di risorsa si intende, in gergo, una collezione di «informazioni», con speciale formato, riconoscibili dal software di sistema principale; tanto per intenderci sono risorse le icone, i cursori nelle loro varie fogge, i «boing» d'alert, i desk accessory, i Font, i menu, le finestre di allarme o di messaggio, ecc. La manipolazione

> Figura B - Dopo il lancio e la scelta dal menu mela, le tre finestre-menu relative ai DA, agli SND e ai Font.

della maggior parte di queste entità, con Resource Editor di cui abbiamo parlato in precedenza, è cosa da specialisti, anche se non richiede più di tanta fatica o perizia; semplicemente è molto spesso inutile, o addirittura dannoso intervenire su una risorsa. Suitcase II consente di accedere a risorse convenientemente modificabili dall'utente secondo le sue specifiche esigenze e questo sia nel sistema operativo centrale, sia nelle applicazioni (dette comunemente, con un termine un tantino restrittivo, programmi). I file sono tutti rappresentati, sulla scrivania, comunque, da una icona, generalmente diversa a seconda delle funzioni che svolge.

Alcune risorse sono generalmente, sempre disponibili in qualsiasi momento, altre, al contrario sono particolari e specifiche di applicazioni individuali. Gli FKEY (va sotto il nome di FKEY [Function-KEY] la combinazione del tasto Command e di un numero, come Command-Option-1 e C-O-2, che espellono i due dischetti dai rispettivi driver, C-O-3, che esegue un dumping dello schermo su stampante ad aghi, C-O-4, che salva lo schermo come documento MacPaint, ecc.), i Desk Accessory, i Font, sono tutte risorse indipendenti dalla particolare applicazione.

Suitcase II rende tutte queste cose disponibili in ogni applicazione non perché amplia l'area di parcheggio di esse nel System (cosa peraltro estremamente difficile e che comunque coinvolge modifiche che non sempre giovano alla buona salute del sistema operativo stesso), ma perché sistema e rende disponibili Font, DA, FKEY, in scatole pronte all'uso, in contenitori (Suitcase, significa, tra l'altro, valigia) separati dal sistema operativo principale, da esso indipendente e, proprio per questo, elastici e capaci di contenere un numero

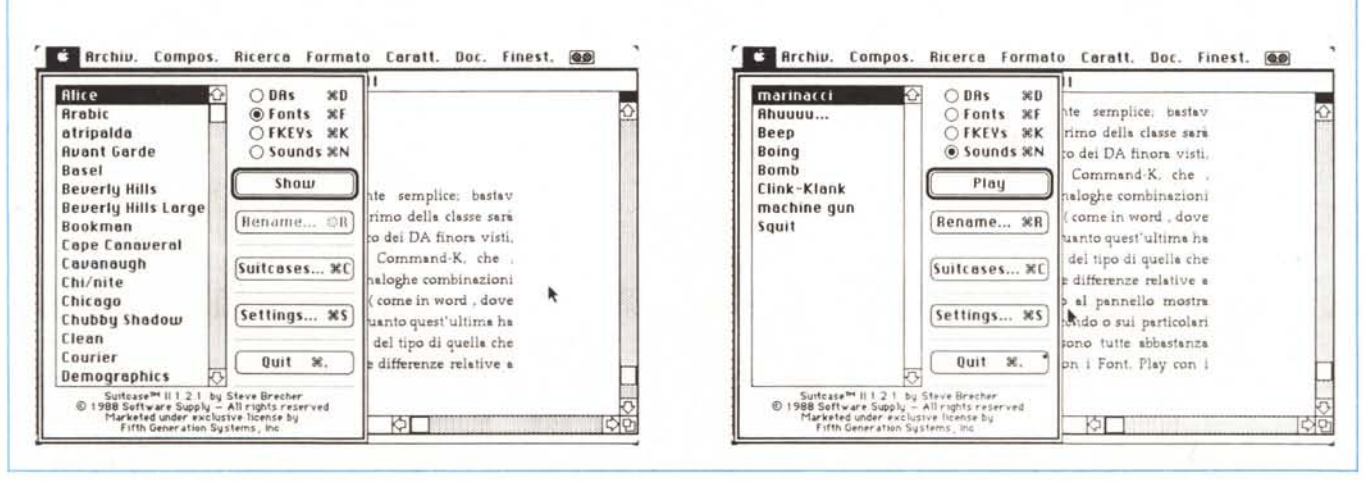

*Figura* O - *Settaggio delle «valigie)) con la possibilità, tra l'altro, di condividere ~ diverse valigie tra programmi differenti*

*Figura* C - *Opzione «Show)) del menu Font; si noti come venga visualizzato il tipo di mappatura del font. e come sia possibile, nella finestra, distinguere e visualizzare diversi formati*

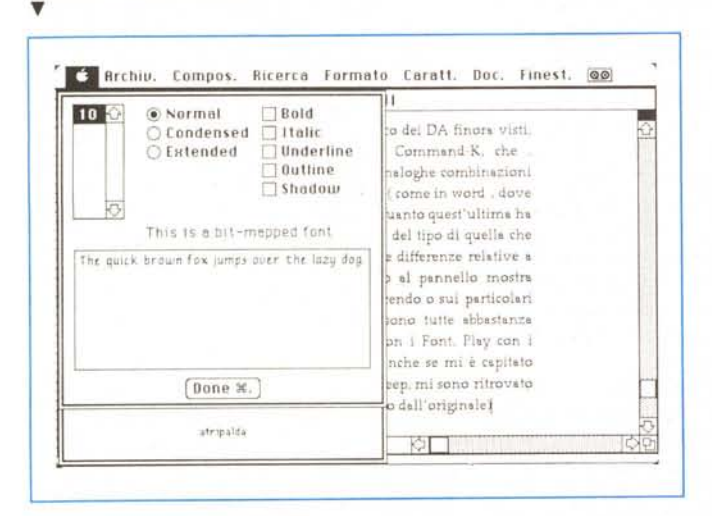

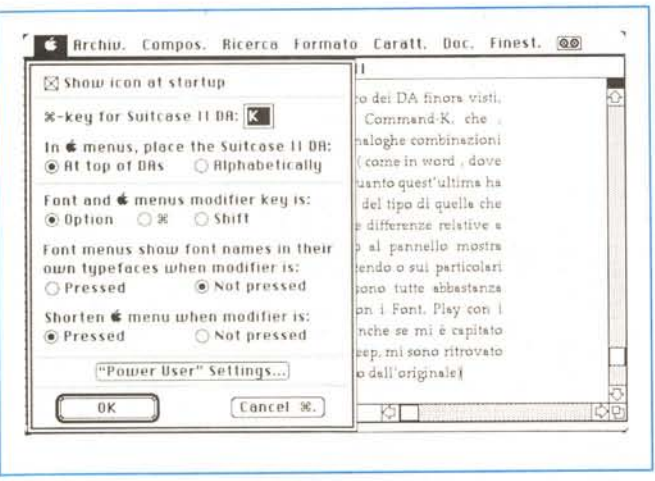

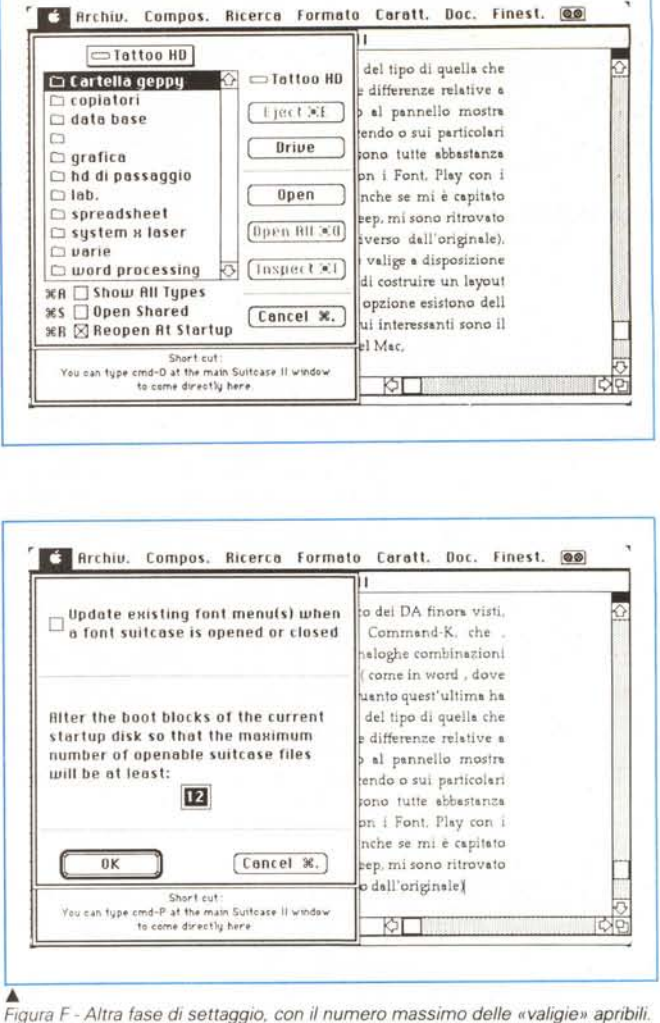

*~ Figura E - Settaggio di opzioni generali, tra c~i la combinazione di tasti per il lancio, i modificatori di menu, e la posslbllita di Visualizzare <sup>I</sup> font nel loro aspetto, direttamente nel menu Caratteri.*

virtualmente illimitato di Font e DA (nel System è possibile conservare solo 15 DA e 500 forme-misure di Font); inoltre è possibile aprire e chiudere risorse e ancora eliminarle in parte o del tutto direttamente da una applicazione (ciò è consentito, nel System, solo lanciando Font DA Mover); è possibile tenere risorse diverse in cartelle separate; ancora, con questo sistema, il System resta piccolo, cosa indispensabile per utenti senza l'hard disk, e veloce, cosa non sempre vera quando interventi numerosi con FDA Mover hanno spezzettato un lungo System (come il mio) di alcuni mega, E, per buona giunta, Suitcase Il offre molte interessanti tool per modificare e manipolare queste risorse,

Suitcase Il funziona su qualunque Macintosh con almeno 512K di memoria centrale; il dischetto, formattato in singola faccia contiene il programma principale, una utility denominata Font Harmony, un'altra dal suggestivo nome di Font & Sound Valet. e l'ultima versione del FDA Mover, oltre al solito Read Me dell'ultimo momento, Font Harmony è una utile applicazione che consente di superare i conflitti di numerazione dei Font; l'altro è una efficiente utility che comprime le risorse salvando un incredibile spazio sul disco,

L'installazione di Suitcase Il è estremamente semplice; essendo una applicazione del tipo INIT va inserita tal quale nella cartella sistema, come MacBugs, Pyro e così via; parte in autoexec e si installa ogni volta nella lista dei DA Trascinata l'icona nella cartella occorre far ripartire il sistema per la prima installazione; appare una icona, per qualche secondo, in basso a sinistra dello schermo, che scompare subito; ma la presenza di Suitcase Il è confermata dall'esame dei DA

Per lavorare con il nostro programma occorre lanciare FDA Mover, presente nel corredo iniziale del Mac e comunque fornito con l'applicazione; alla comparsa della familiare finestra chiudere tutto; schiacciando «open» in una delle due subfinestre apriremo una valigia contenente Font (o DA. o Sound, il funzionamento è lo stesso) e selezioneremo le Font (et alia) su cui desideriamo intervenire, Clicchiamo l'altro «open» e, stavolta, schiacciamo «new», invitando il programma a lanciare una nuova finestra del tipo «Save as»; non c'è bisogno di piazzare la nuova cartella-raccolta in una particolare locazione, la «valigia» che andremo a costruire può essere presente dappertutto, anche su un disco non di sistema.

Battiamo, ad esempio «Technimedia» e torniamo col return; avremo una finestra modificata come quella in figura; andiamo avanti col «>>Copy>>»; dopo il familiare ronfare del Mac usciamo dal programma, ritroveremo la nostra valigia bella e pronta, colma dei nostri Font (e perché no, dei DA, visto che la procedura è esattamente la stessa). Sistemiamola dove più ci aggrada e, per adesso, dimentichiamocela.

Ogni valigia può contenere 52 DA e 500 Font: si tenga conto che ogni combinazione di grandezza e di formato è considerato un Font, quindi, sotto questo punto di vista, per Font piuttosto particolareggiate, come il Geneva od il New York, o ancora la famiglia Laser per la SC, saturare 500 posti non è poi difficile; ma niente paura; in default Suitcase II maneggia 12 valigie, ma il numero è elevabile a piacere (pena il solito rallentamento, che, se non si modifica tale valore, è invece quasi impercettibile).

Una volta che si è raggiunta (se non la si ha già) sufficiente familiarietà con FDA Mover, sarà opportuno dire addio ai nostri sistemoni e rimuovere le Font superflue dal System; ci sarà solo da quadagnarci. Per come stanno messe le cose converrà lasciare nel System solo i caratteri Chicago, Geneva e Monaco, necessari al sistema operativo; facciamo piazza pulita del resto (attenzione a tenere, almeno per chi non è pratico, una copia di backup dei vecchi System per i primi tempi) e sbattiamo tutto in una valigia. Facciamo un po' d'ordine, magari facciamo un bel backup totale dell'hard disk, una bella inizializzazione (cosa che non fa mai male) ed un restore dei file, che saranno ricopiati senza frammentazioni e spezzettamenti. Siamo pronti per partire con i nostri bagagli.

### Uso di Suitcase II

Lanciare Suitcase II è estremamente

Figura G - Tre fasi del demo di Power Station (Evaluation Copy).

file I dit Special (00 再 PowerStation" **B** Evaluation E **Version** Copyright 1987 Software Supply E All Rights Reserved  $\overline{B}$  for information on  $\overline{B}$  the conditions under  $\overline{B}$  which this software may be copied, and **the on how to purchase** a regular version including Pyro!" | and a User's Guide, 冒 please choose В "About PowerStation<sup>14</sup>..." **For the \$menu.** 目 Thank you! ΗE Steve Brecher | (please click here) | Finder 0ther... 300 Hello!

mela (dove da buon primo della classe sarà presente al primo posto); da notare che, unico dei DA finora visti, è richiamabile tramite la combinazione Command-K, che, comunque, non interferisce con eventuali analoghe combinazioni esistenti in applicazioni attualmente in uso (come in Word, dove viene chiamata, con la stessa combinazione, l'opzione «Paragrafo»), in quanto quest'ultima ha sempre la precedenza. Otterremo una finestra del tipo di quella che vedete in figura, ovviamente con le dovute differenze relative a DA, Font, Sound, FKEY. L'area in fondo al pannello mostra informazioni relative a quello che si sta facendo o sui particolari che si stanno esaminando. Le chiamate sono tutte abbastanza ovvie; Open funziona con i DA, Show con i Font, Play con i Sound; il significato di rename è ovvio (anche se mi è capitato che, fornendo un nuovo nome al classico beep, mi sono ritrovato con un suono dolce e gradevole, ben diverso dall'originale), mentre Suitcase consente di ispezionare le valigie a disposizione e Settings mostra una finestra che permette di costruire un layout delle opzioni di lancio. All'interno di ogni opzione esistono

delle subopzioni, come si vede dalle

semplice; basta sceglierlo dal menu

figure, tra cui interessanti sono il lancio automatico delle valigie al rilancio del Mac, la selezione automatica di più valigie, l'ispezione delle valigie stesse. Mentre con i DA le possibilità di manipolazione sono più modeste, con le Font è possibile esequire certe particolarità davvero interessanti; la più utile ci è parsa quella, presente sul pannello di settaggio, che consente di visualizzare, nelle applicazioni, le Font in base alla loro effettiva forma, grandezza ed aspetto. Questa possibilità porta ad un rallentamento nello srotolamento del rispettivo menu, ma la cosa può essere limitata se si fa un opportuno uso della memoria tampone.

Per quanto attiene agli FKEY si tratta di una feature non molto usata dagli utenti Mac, già fin troppo preoccupati di tenere a mente le combinazioni Command-lettera; anche qui è possibile intervenire per esaminare il contenuto. cambiare nome e riordinare i componenti della famiglia; il package non fornisce un esempio applicabile e, sebbene il manuale affermi che negli USA si tratti di una possibilità ampiamente

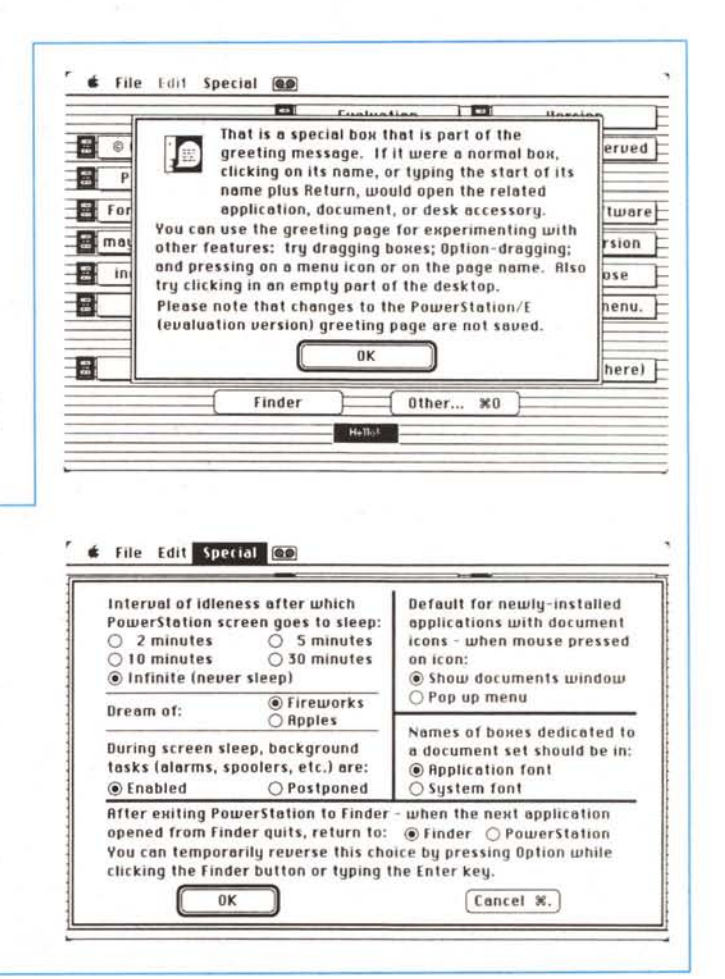

sfruttata, confessiamo di non avere neppure una valigetta pronta per mostrare l'uso di queste opzioni; ci crediamo per fede,

Resta da discutere dei Sound, per i quali non c'è da spendere soverchie parole; vedete nella figura la relativa finestra e un Sound, di nome «marinacci», costruito con uno stack hypercard, che, manco a dirlo, spara fuori una parolaccia al primo errore; solito «rename» e «sound» e niente altro.

Un intero capitolo del manuale è dedicato alla personalizzazione di Suitcase II; si tratta di personalizzazioni in parte formali, in parte sostanziali. E possibile eliminare la comparsa dell'icona al lancio, sistemare secondo il desiderio dell'utente Suitcase Il nella finestra DA, usare modificatori di Font e menu abbinati ai tasti Option e Command (peccato che non sia previsto l'uso del praticamente inutile CTRL delle tastiere SE-Il). scegliere il numero massimo di valigie aperte, soprattutto in funzione di risparmio di memoria. È tutto, valigie pronte (120 DA. 75 Font). pronti per partirei

Il principio su cui si basa Suitcase Il, come abbiamo visto, è concettualmente valido, e, se vogliamo, anche abbastanza funzionale; temevamo soprattutto un rallentamento del sistema, ma questo per la verità si è sentito poco (anche perché, proprio per il fatto che non tutti i font sono presenti in memoria, il sistema operativo li deve pur cercare, nel System o nelle valigie poco cambia!). È consigliabile assolutamente, specie se si hanno diversi caratteri montati, disabilitare la visualizzazione dei font nel loro aspetto effettivo, cosa che rallenta davvero lo srotolamento del menu.

#### *I programmi complementari*

Passiamo a spendere due parole per i programmini di contorno, che spesso, come abbiamo avuto altre volte occasione di notare, presentano piacevoli sorprese; esiste un demo di Power Station, un programma di cui abbiamo avuto già modo di parlare in altra occasione e che consente di eseguire una serie di operazioni finalizzate alla organizzazione dei file durante il lancio di una applicazione e, insieme, di lanciare e settare opzioni di programmi come Pyro!, del quale abbiamo già discusso. Si tratta di un demo dalle ridotte possibilità, che, per la verità, rende scarsa giustizia al programma originale.

L'altro programmino non è prodotto dalla 5<sup>th</sup> genration, ma si serve del package come mezzo di trasporto; scritto in C, è una utility che consente di manipolare le risorse di tipo SND; in altri termini è possibile, attraverso questo tool leggere suoni digitalizzati e trasformarli in risorse da inserire sotto SND; un esempio è fornito col package, rappresentato da una raffica di mitragliatrice, e il «marinacci» che vedete nelle figure è stato creato con esso. Ancora, un altro programmino che fa parte del pacchetto, consente di inizializzare fin dal lancio, con un programma di tipo INIT, il beep di sistema.

L'uso del programma è abbastanza semplice e assomiglia molto a quello del DA Mover. È possibile scegliere le frequenze di campionatura, cosa che secondo l'autore permette di risparmia-

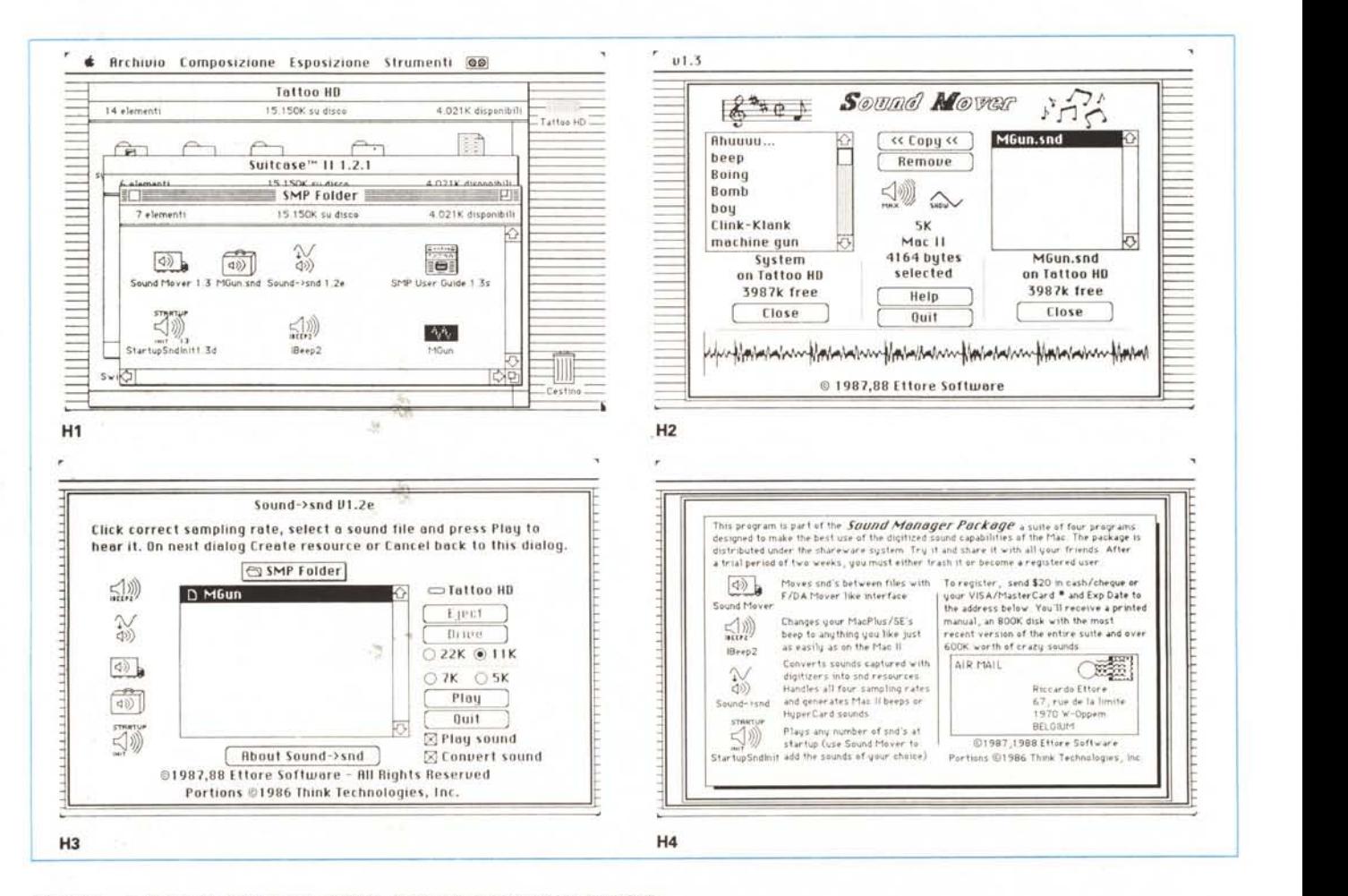

*Figura Hl - " contenuto della cartella di SMP, l'utilitv di manipolazione degli SND.*

Figura H2, H3, H4 - L'uso, piuttosto intuitivo del Sound Mover; si noti come venga visualizzato lo spettro del segnale e come sia possibile campionare lo stesso a *differenti frequenze. " package è fornito, come si vede. anche di un help in linea* (M).

re spazio (il solito «marinacci» mi è costato ben 55 K), ma la cosa si è dimostrata non vera. Risulta altresì utile in quanto consente di salvare come unità separate i «Sound» di sistema, con più facile portabilità di quanto sia consentita dal non sempre agevole uso di Resource Editor.

Il programma è distribuito sotto Mac Honor e l'autore non si stanca, in ogni momento, di avvisare di pagare i 20\$ dovuti; tenendo anche conto che, a registrazione avvenuta, si riceve un dischetto da 800 k ben pieno di suoni digitalizzati, tra cui alcuni piuttosto insoliti, come eruttazioni, singhiozzi, ecc., tutto è davvero a buon mercato.

#### *Conclusioni*

Il mondo delle utility, in Mac, assieme a quello delle Font è forse il più ampio ed articolato; ce n'è per tutti i gusti e le tasche, e ci sembra che Suitcase Il non porti demerito alla categoria. Facile da usare, immediato, pratico, e, cosa che non guasta, utile, permette di liberarsi, con una tecnica originale ed intelligente, dalla pastoia del limite dei DA e Font disponibili. Il tutto, solo talvolta, si paga

con un rallentamento del sistema, ma si sa che i patiti del «tutto a disposizione» sopportano bene qualche disagio; non faCCiamo lo stesso quando andiamo in vacanza, e scopriamo al ritorno di aver magari comprato quello che già avevamo nascosto in qualche angolo di valigia, e che ci siamo portati a spasso per un mese?

I virus Mac, per la loro stessa costituzione, attaccano solo file che hanno risorse di tipo CODE, e, quindi, in particolare, applicazioni, programmi. Sebbene, infatti, anche i documenti abbiano la possibilità di includere dei CODE, non risulta che siano mai stati prodotti. C'è da precisare che tutto quanto conservato con il protocollo-formato Stuffitnon non contiene alcuna risorsa, per cui ben difficilmente potrà essere attaccato da virus, se, prima del salvataggio, owiamente, già non ne conteneva.

Per scoprire l'applicazione infetta lanciare il programma ResEd o Resource Editor; avremo qualcosa di simile alla figura A. Selezioneremo la applicazione sospetta e l'apriremo; avremo qualcosa di simile alla figura B, come sappiamo dalla precedente puntata andiamo a cercare nella risorsa CODE; ecco il maledetto'

Come si vede dalla figura C c'è qualcosa che non va; esiste un CODE ID che ha una numerazione superiore di 2 a quella inferiore. Selezionando qusto CODE e chiedendo informazioni (GET INFO) avremo la conferma che trattasi di un'applicazione infetta (a titolo di prova si può esaminare la stessa applicazione, non infetta, e vedere come questo CODE sia assente). Ma non è tutto; accanto a questa variazione facilmente evidenziabile e rintracciabile ne esistono altre due non altrettanto evidenti, di cui una a carico del CODE o. Ne parleremo tra un attimo.

Ritorniamo un attimo indietro per fare una precisazione; quando una applicazione infetta viene lanciata, il CODE da essa creato, di cui abbiamo appena parlato, determina un cambiamento nel dischetto, aggiungendo alcune cose nuove al software presente sul disco; due di esse, «Scrap Book File» e «Note Pad File», dalla insolita icona a pagina bianca sono molto utili in quanto indicano che c'è qualcosa che non va. Ma il virus effettua nuovi cambiamenti alla cartella sistema, meno evidenti; viene aggiunto un nuovo Desktop file ed un file, dal signficativo nome di Scores, ovviamente invisibili. Questi file non sono visti dal Finder, ma sono evidenziati da programmi come ResEd, appunto o da macTools. Il vero guaio, il virus lo apporta al System,

## **Mac e i virus**

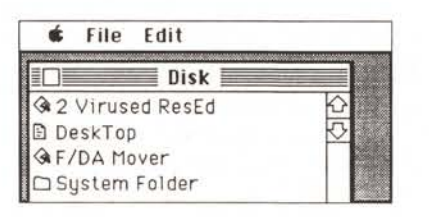

*Figura A - La finestra di Resource Editor al lancio.*

aggiungendo una serie di nuove risorse, vere mine su cui il sistema salta: [atpl ID 1281, DATA ID-4001, tre INIT, dagli ID pari a 10,6 e 17. Con questo corredo, System genera una vera e propria epidemia, pronta a danneggiare tutto quello con cui viene in contatto.

Poiché queste nuove risorse sono soprattutto di tipo INIT, esse vengono automaticamente lanciate all'accensione del sistema; i risultati sono diversi a seconda dell'efficienza e della virulenza del virus stesso. Comunque una volta inizializzato il virus essenzialmente esegue un solo comando, in esso contenuto; le tecniche, a questo punto si diversificano, si va da virus che ingigantiscono enormemente la grandezza delle applicazioni (mi sono trovato con un MacDraw di 6.5 mega circa) a patologie che rendono illegibili file di diverso tipo; il fatto è che i padri di queste creature le hanno rese così raffinate che alcune agiscono in modo ed ad intervalli casuali, su file scelti a ·caso. Dopo un periodo di tempo più o meno lungo tutto il contenuto di un HD può essere rovinato.

Prima di concludere, per rimandare alla prossima volta lo studio della migliore strategia di risanamento, occorre dire che CE Software fornisce gratuitamente (è un programma di PD) una utility dal sintomatico nome di Vaccine. Si tratta di un programmino, acquisibile anche attraverso bullettin board americana, come Compuserve o GEnie, che va installato nel System Folder e viene chiamato attraverso «General» del pannello di controllo. Si tratta di una applicazione affidabile, efficiente, che, funzionando in background, rileva l'azione e la presenza di virus sia in azione che anche

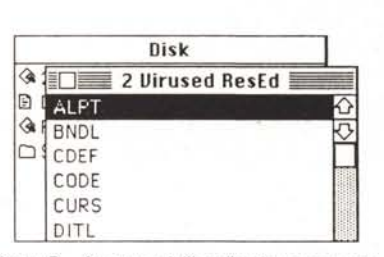

*Figura B - Apertura dell'applicazione sospetta.*

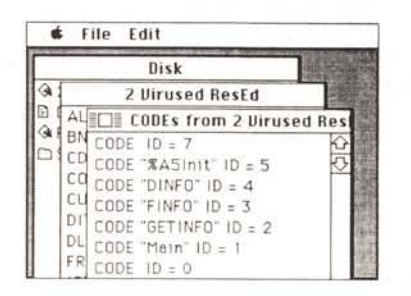

*Figura* <sup>C</sup> - Il *CODE 10=7; responsabile dell'infe-* I *zione.*

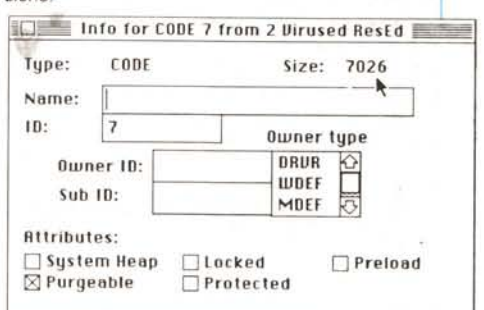

*Figura* D - *L'esame alle infezioni sul file rileva una grandezza del file (evidenziata dalla freccella) spropositata.*

solo in nuce, attraverso una serie di sintomi quali richiesta di cambiamento di una risorsa, scoppio di una bomba di sistema, inchiodatura di un'applicazione, ecc.

Bene ci fermiamo qui, la prossima volta vedremo come risanare un'applicazione ormai già attaccata.